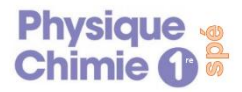

**(O)** 

## TP n°2

## **TP n°2 : Modélisation de charges électrostatique avec Python**

*Objectif : Comprendre et modifier un code Python permettant de représenter le champ électrostatique en différents points de l'espace.*

```
\mathbf{1}import numpy as np
\overline{2}import matplotlib.pyplot as plt
\frac{1}{4}xmin, ymin, xmax, ymax = -4, -3, 4, 3
\overline{5}<br>6
      #réalisation du maillage de points
     h = 0.01\overline{7}X = np.arange(xmin, xmax, h)8
     Y = np.arange(ymin, ymax,<br>XX, YY = np.messageid(X, Y)h)
9
10
      "Placement de la particule (charge, abscisse,
11ordonnée) "
12<sup>2</sup>wires = [(-1, -2, 0), (1, 2, 0)]13
      #position des vecteurs
14 \text{Vect} = [\text{np.array}([\text{XX-xx}, \text{YY-yk}]) for qk, xk,
      yk in wires]
15 Dist = [np.linalg.norm(Ve, axis=0) for Ve in
       Vect1
16 #formule donnant le champ E
     E = sum(9e9*qk*Ve/D**2 for (qk, xk, yk), Ve,
17
     D in zip(wires, Vect, Dist))<br>"'simplification autours des particules
18
     chargées"
19
     dlimit = 0.5for D in Dist:
20<sub>2</sub>\frac{21}{22}\begin{array}{ll} \mbox{E[0][D< dlimit]} = \mbox{n} \mbox{p} \mbox{.} \mbox{nan} \\ \mbox{E[1][D< dlimit]} = \mbox{n} \mbox{p} \mbox{.} \mbox{nan} \end{array}
```

```
23 #représentation
23 #representation<br>24 plt.title("Champ électrostatique")<br>25 plt.axis('equal')
26 plt.xlim(xmin, xmax)
27 plt.ylim(ymin, ymax)<br>28 ax = plt.gca()29
     # Représentation de la section des fils
30 for qk, xk, yk in wires:
         radius = .05*qk<br>color = 'red' if qk > 0 else 'blue'
31
32
         circle = plt.Circle((xk, yk), radius,\
33
         color=color)
34
         ax.add artist(circle)
35
    # Représentation du champ électrique
36
    step = 5037
    plt.quiver(XX[::step, ::step],
38
            YY[::step, ::step],
            E[0, ::step, ::step],<br>E[1, ::step, ::step], scale=None)
39
40
    E[1,plt.draw()
41
42 plt.show()
```
- 1) A l'aide des commentaires du programme, retrouver les coordonnées de chacune des particules.
- 2) Lancer le programme. *Il se trouve sur le site, le télécharger et l'enregistrer sur l'ordinateur .*

Une fois le programme lancé, un écran s'affiche représentant les charges et les vecteurs champs. Donner la couleur de la particule positive et de la particule négative.

- 3) Quelle partie du code confirme-t-elle la réponse ?
- 4) Modifier le programme pour représenter le champ avec une seule charge positive placée en (0,0). Lancer le programme à nouveau.
- 5) Le programme a été modifié et la représentation obtenue est placée ci-dessous.
	- a) Donner les signes des deux charges. Comparer la taille des deux particules.
	- b) Quelle ligne du code a été modifiée pour obtenir cette carte du champ ? La modifier et lancer le programme pour vérifier.

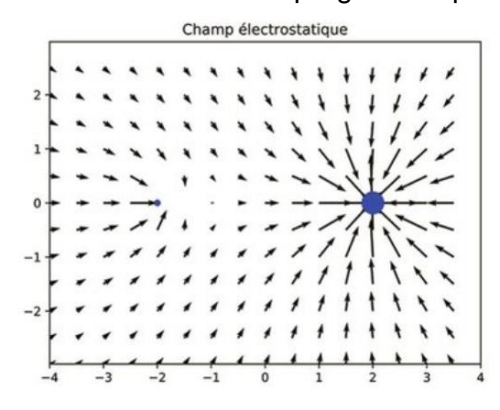

**Pour télécharger Edupython à la maison :** [https://edupython.tuxfa](https://edupython.tuxfamily.org/#t%C3%A9l%C3%A9chargement) [mily.org/#t%C3%A9l%C3](https://edupython.tuxfamily.org/#t%C3%A9l%C3%A9chargement) [%A9chargement](https://edupython.tuxfamily.org/#t%C3%A9l%C3%A9chargement) Lien du programme python sur le site moncoursdephysiquechimie.weebly.com, à enregistrer sur votre ordi pour le faire à la maison